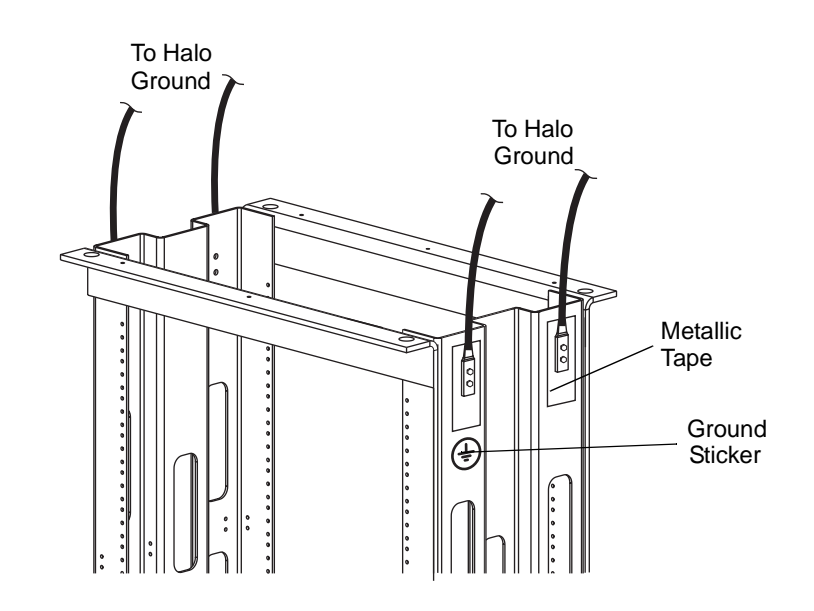

**NOTE** DO NOT remove metallic tape at frame top when connecting to Halo ground system. Removing tape voids PAF frame warranty.

Figure 3-4 Frame to Halo Ground Connection Example

#### **RS-485 Alarm Interface**

The RS-485 alarm interface provides the BTS controller with system status via a 1 byte protocol. The baud rate is fixed at 15.6 K. Table 3-6 lists the available alarm states..

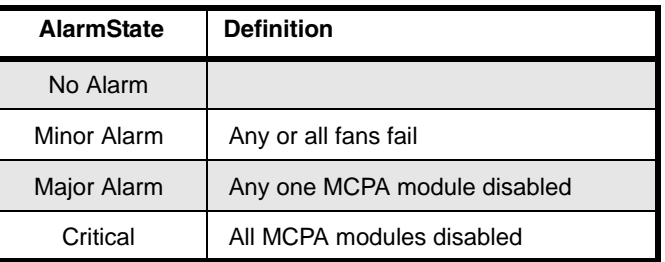

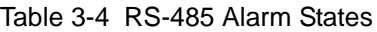

#### **MCPA**

Install the MCPAs as instructed in Table 3-7.

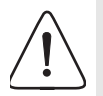

**CAUTION: REPLACE THIS SECTION WITH UPDATE Slamming or forcing the MCPA into the subrack may cause the pins on the 21-pin D-Sub connector to become recessed or broken.**

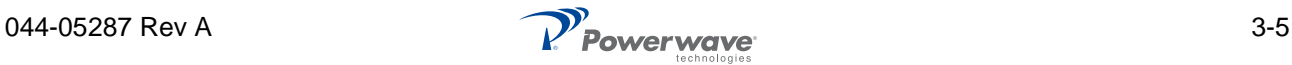

| <b>Step</b> | <b>Action</b>                                                                                                    |
|-------------|----------------------------------------------------------------------------------------------------|
| 1.          | Inspect MCPA 21-pin connector. Verify all pins are straight, no pins are recessed, and<br>alignment shield is not bent                |
| 2.          | Set MCPA power OFF/ON/RESET switch to OFF                                                                                             |
| 3.          | Rotate MCPA quarter-turn fasteners counter-clockwise to unlock position shown in<br>Figure 3-8                                        |
| 4.          | Install MCPA(s) into subrack. To secure each MCPA, rotate quarter-turn fasteners<br>clockwise to lock position as shown in Figure 3-8 |

Table 3-5 MCPA Installation Procedure

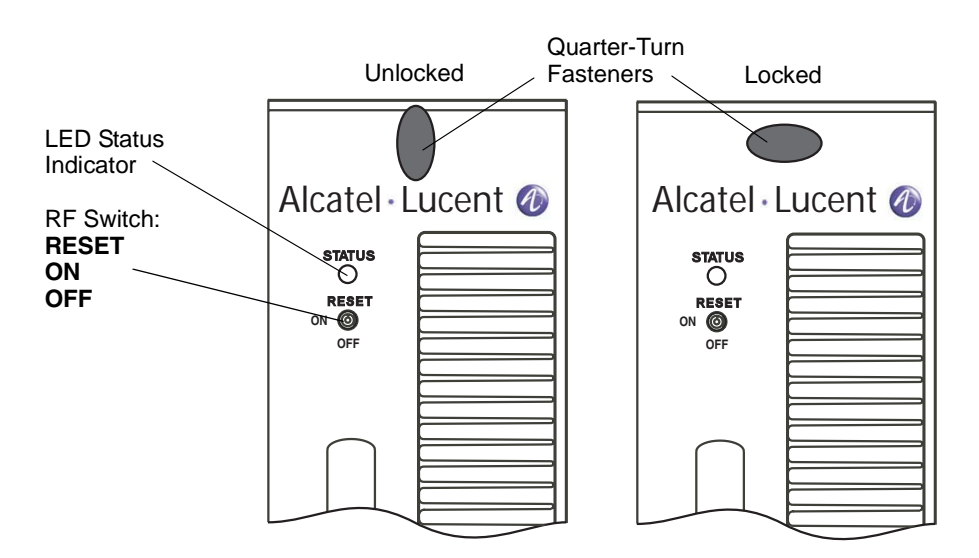

Figure 3-5 MCPA Front Panel Features

# **Initial Start-Up and Power Setting Procedures**

The following paragraphs provide initial startup, and power setting procedures.

### **Initial Start Up**

To complete initial startup, perform the instructions listed in Table 3-8.

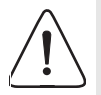

**CAUTION: Excessive input power may damage MCPA. Before applying power, ensure MCPA inputs and outputs are properly terminated at 50 ohms. Do not operate MCPA without a load attached. Refer to Chapter 5 for input power requirements.** 

Table 3-6 Initial Startup Procedure

| <b>Step</b> | Action                                                                       |
|-------------|------------------------------------------------------------------------------|
| 1.          | Verify all input and output cables are properly connected                    |
| 2.          | Turn on +27 VDC supply to MCPA                                               |
| 3.          | Set all MCPA front panel OFF/ON/RESET switches to ON (middle) position       |
| 4.          | Allow MCPAs to warm up for at least two minutes before taking power readings |

# *Chapter 4 Maintenance*

## **Introduction**

This chapter contains periodic maintenance and performance test procedures for the PAF-081X-P0-001 Multi-Carrier Power Amplifier (MCPA) system.

**NOTE** Do not break seals on equipment under warranty or warranty will be null and void. Do not return equipment for warranty or repair service until factory shipping instructions are received.

## **Periodic Maintenance**

Periodic maintenance requirements are listed in Table 4-1, as well as the intervals at which the tasks should be performed.

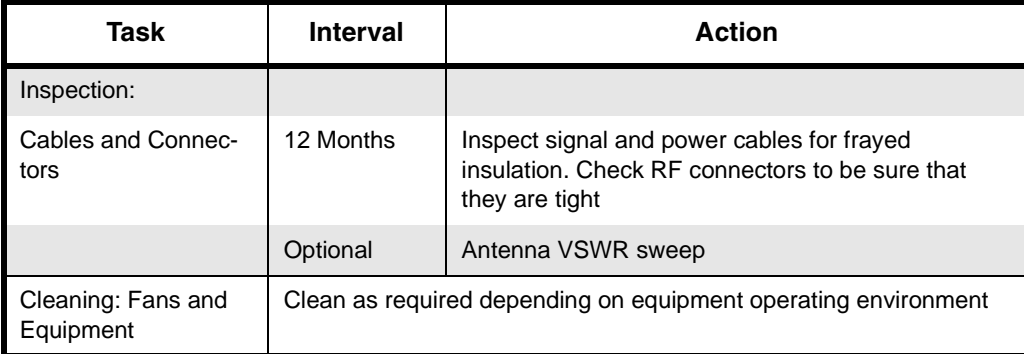

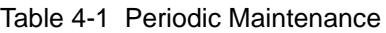

# **Troubleshooting**

The following paragraphs contain a list of problems that could occur and a few suggested actions that can correct the problem. If the suggested corrective action does not eliminate the problem, please contact your Powerwave field representative or the factory for further instructions.

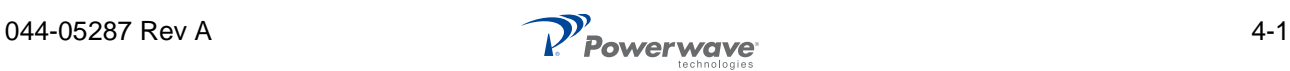

## **Clearing Alarm Faults**

Setting the MCPA front panel OFF/ON/RESET switch to RESET can clear many alarm faults. An attempt to reset the MCPA should be your first course of action. 24-Hour technical support service is available at our main phone number 888-797-9283 or 714-466-1000; select the "System Operator Technical Support" option to receive assistance from Powerwave's Applications Support Group. Refer to Table 4-2 for troubleshooting suggestions.

| <b>Problem</b>                                        |    | <b>Suggested Action</b>                                     |
|-------------------------------------------------------|----|-------------------------------------------------------------|
| <b>MCPA Inoperative (MCPA</b><br>front panel LED red) | 1. | Set MCPA OFF/ON/RESET toggle switch<br>momentarily to RESET |
|                                                       |    | 2. Check for proper power supply voltage                    |
|                                                       | 3. | Verify all RF connections                                   |
|                                                       | 4. | Contact your field representative or factory                |

Table 4-2 Troubleshooting

## **System Component Part Numbers**

Table 4-3 lists the model/part numbers for ordering individual system components and manuals.

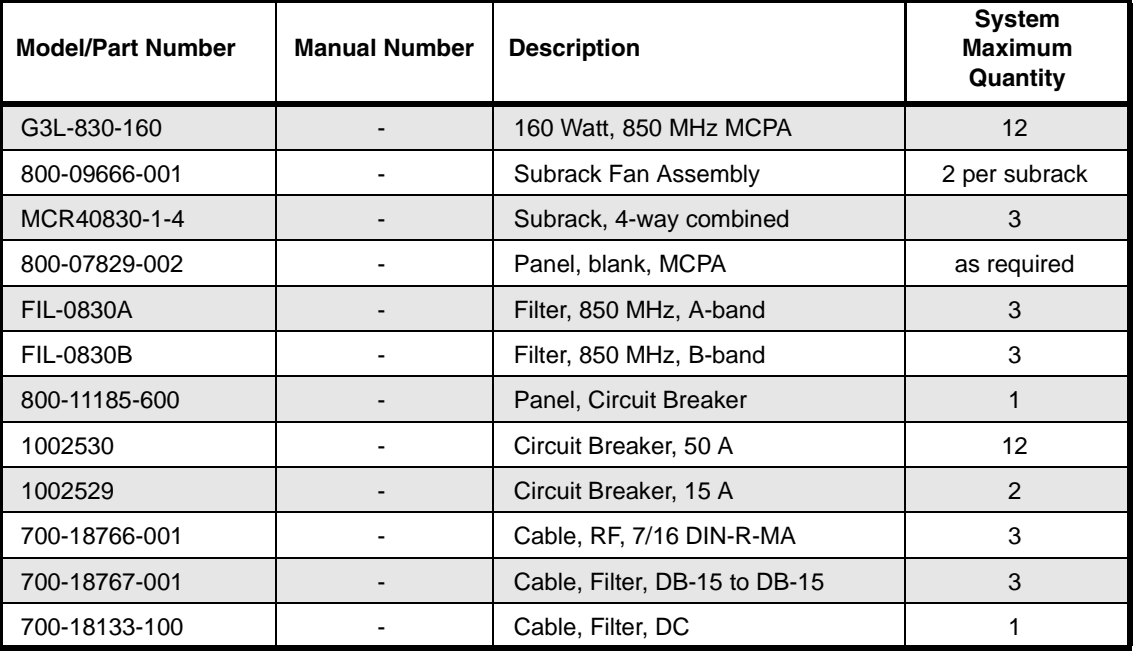

Table 4-3 System Components Part Number List

# **Field Replacement Procedures**

The following parts and modules can be replaced in the field on site by a qualified technician with experience maintaining RF power amplifiers and similar equipment:

- ❑ MCPA ❑ Fiter
- ❑ Cooling Fans ❑ Circuit Breaker Panel
- ❑ Subrack

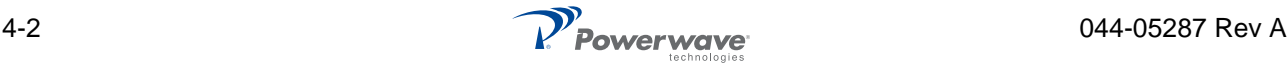

#### **MCPA**

To replace an MCPA module, shown in Figure 4-1, perform the steps in Table 4-3.

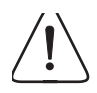

**CAUTION: To prevent damage to MCPA rear connector, support rear of MCPA when removing from subrack. The MCPA weight is approximately 20 lbs (9.1 kg).**

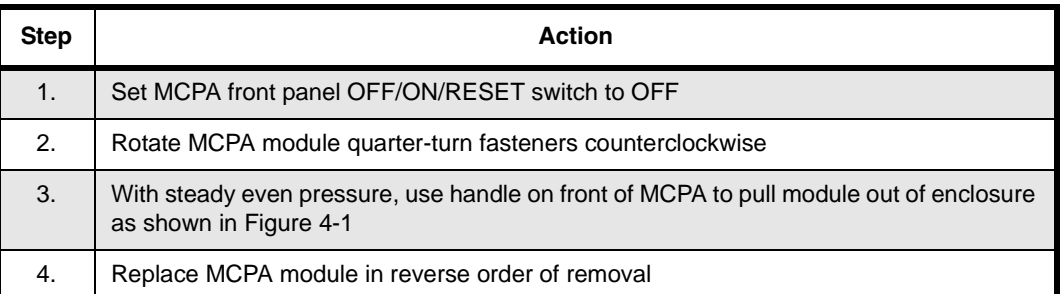

#### Table 4-4 MCPA Removal and Replacement Procedure

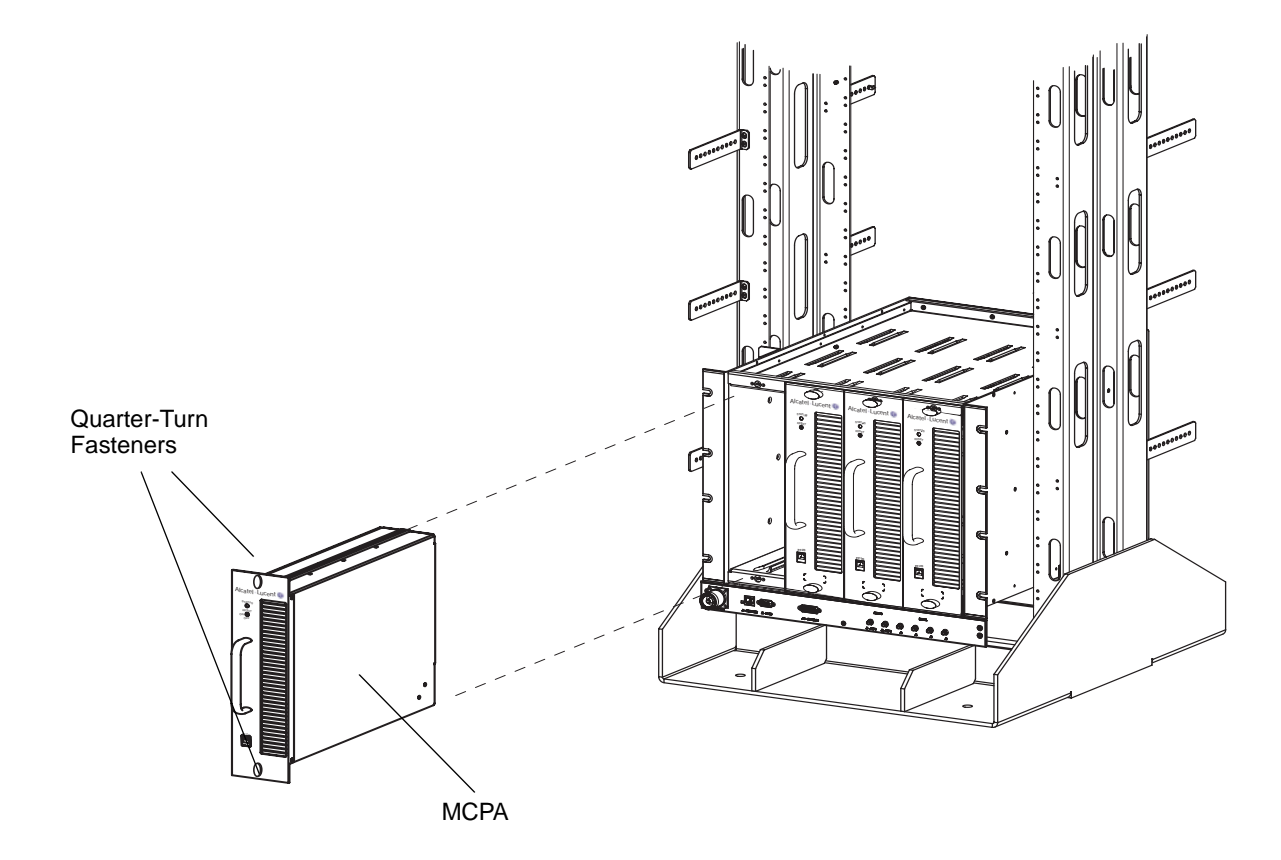

Figure 4-1 MCPA Removal and Replacement

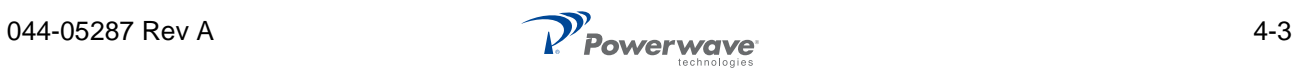

## **Subrack Cooling Fans**

Refer to Chapter 3 - Air Conditioning for cooling-fan operating parameters before replacing fans. To replace an inside or rear mounted cooling fan or change the fan mounting configuration, proceed as follows:

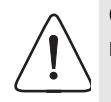

**CAUTION: To prevent damage to MCPA rear connector, support rear of MCPA when removing from subrack. MCPA weight is approximately 20 lbs (9.1 kg).**

#### **Inside Mount**

To replace the inside mounted fan, shown in Figure 4-2, perform the steps in Table 4-4.

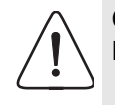

**CAUTION: The replacement fan may operate when the power connector is connected. Ensure that no objects (fingers, screwdrivers, etc.) intrude into the fan area.**

#### Table 4-5 Inside Mount Cooling Fan Removal and Replacement Procedure

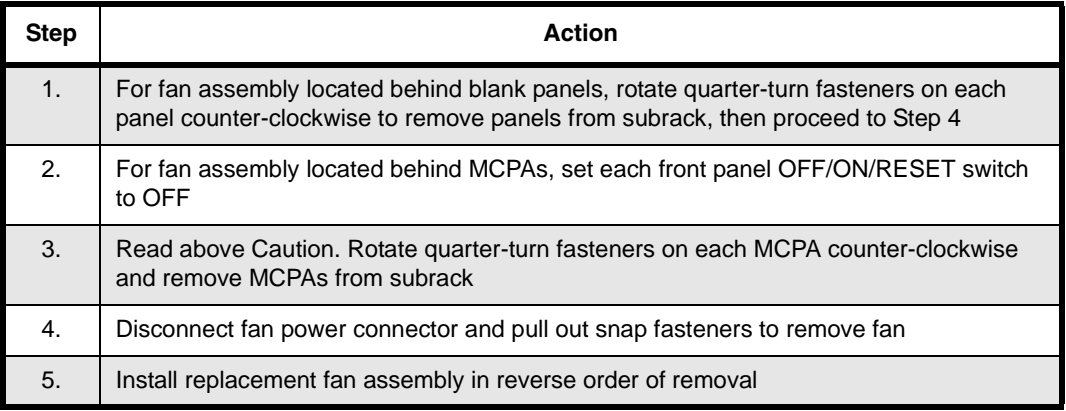

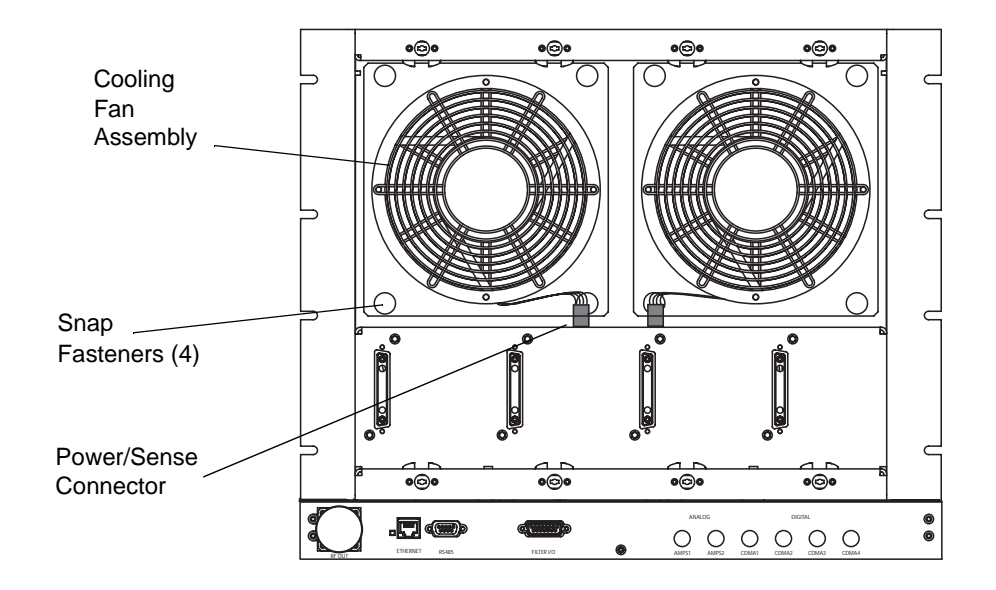

Figure 4-2 Inside Mount Cooling Fan Removal and Replacement

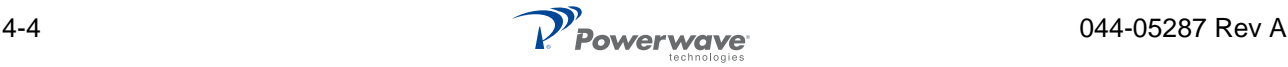

#### **Rear Mount**

Rear mounted fans may be changed without shutting down the system. To replace the fans, shown in Figure 4-3, perform the steps in Table 4-5.

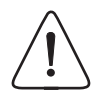

**CAUTION: The replacement fan may operate when the power connector is connected. Ensure that no objects (fingers, screwdrivers, etc.) intrude into the fan area.**

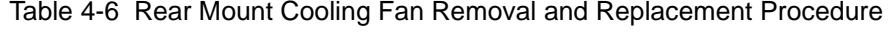

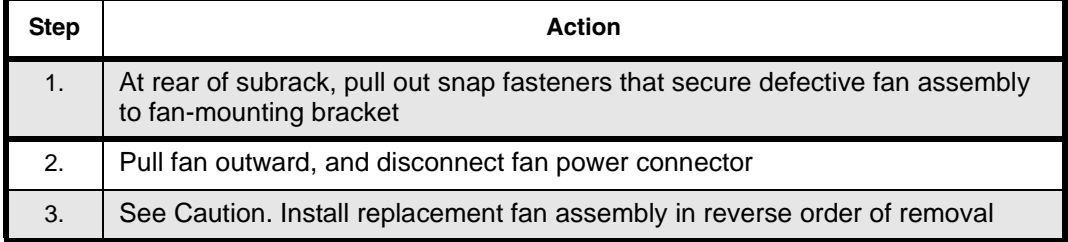

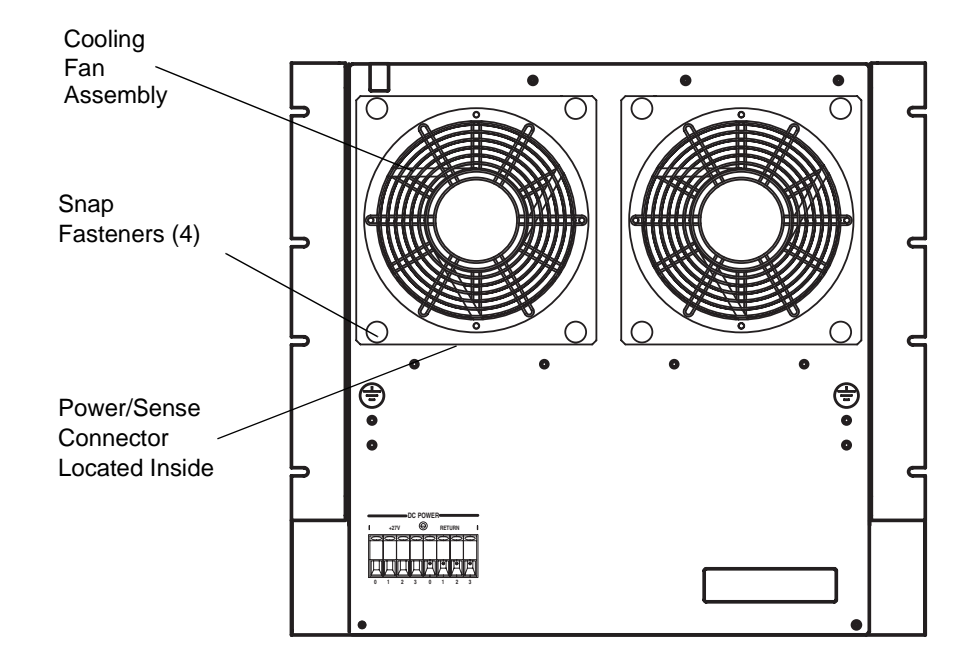

Figure 4-3 Rear Mount Cooling Fan Removal and Replacement

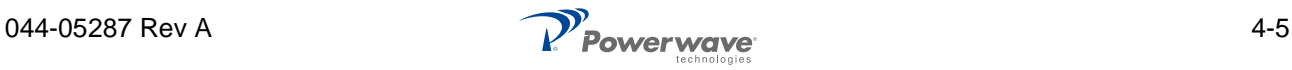

## **Fan Inside Mount to Rear Mount Conversion**

To convert the subrack fan from inside mount to rear mount, as shown in Figure 4-4, perform the steps in Table 4-6.

| <b>Step</b>    | <b>Action</b>                                                                                                    |
|----------------|----------------------------------------------------------------------------------------------------|
| 1 <sub>1</sub> | To remove fan assembly from subrack, follow steps listed in Table 4-5                                                                                                    |
| 2.             | Disassemble inside mount fan assembly as shown in Figure 4-4                                                                                                    |
| 3.             | Reassemble inside mount fan assembly into rear mount configuration shown in<br>Figure 4-4. Maintain orientation of fan to ensure air is exhausting out rear of<br>subrack |
| 4.             | Connect power connector, place fan assembly into mounting position, then<br>press each snap fastener to secure fan to subrack                                             |
| 5.             | Repeat Steps 1 through 4 for second fan                                                                                                    |

Table 4-7 Fan Conversion Procedure

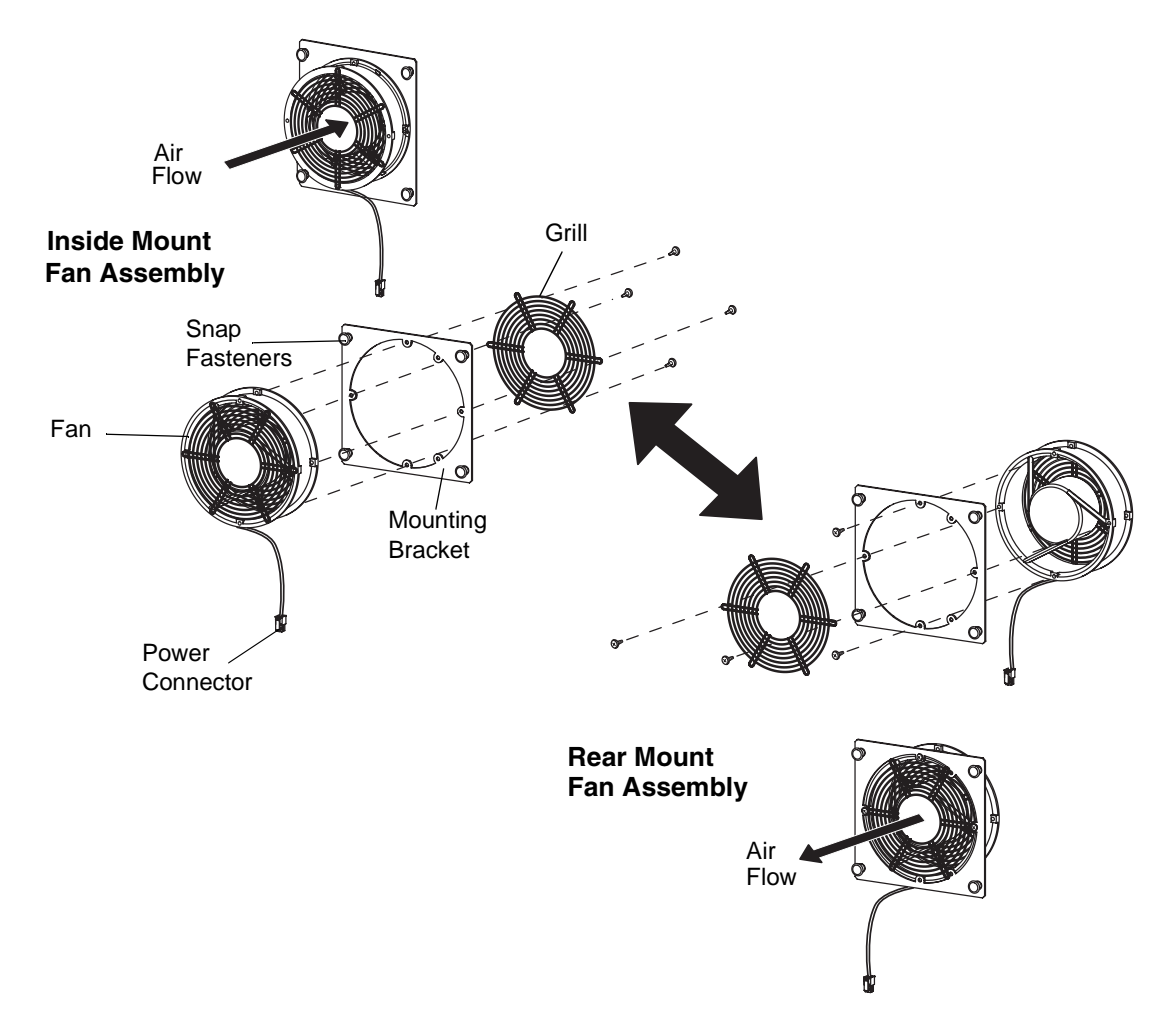

Figure 4-4 Fan Inside Mount to Rear Mount Conversion

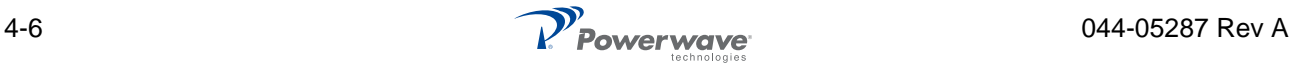

#### **Subrack**

To remove and replace the subrack, shown in Figure 4-5, perform the steps in Table 4-7.

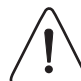

**CAUTION: Support rear of Subrack when removing from rack. The subrack may disengage suddenly from the sliding brackets.**

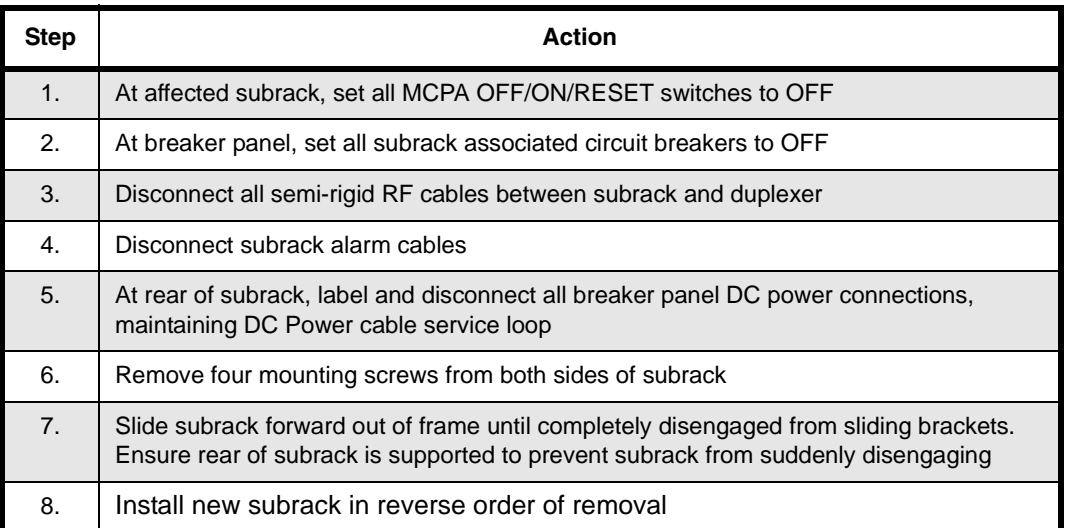

Table 4-8 Subrack Removal and Replacement Procedure

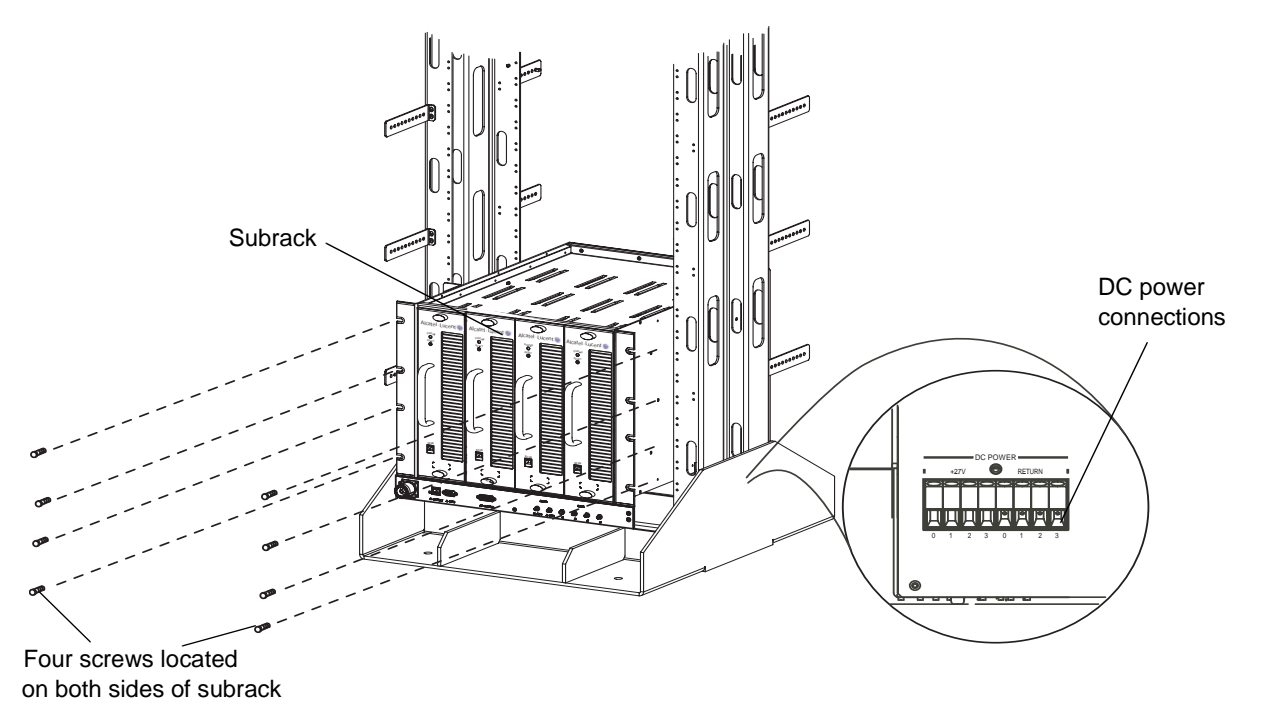

Figure 4-5 Subrack Removal and Replacement

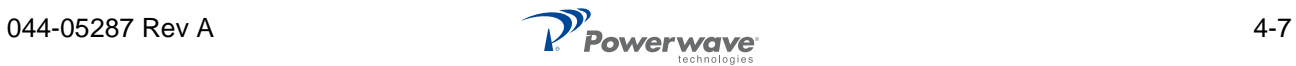

#### **Filter**

To remove and replace the filter, shown in Figure 4-6, perform the steps in Table 4-8.

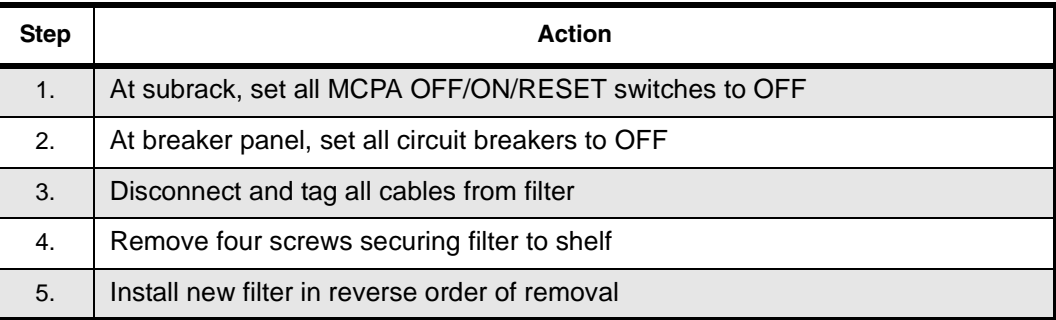

#### Table 4-9 Filter Removal and Replacement Procedure

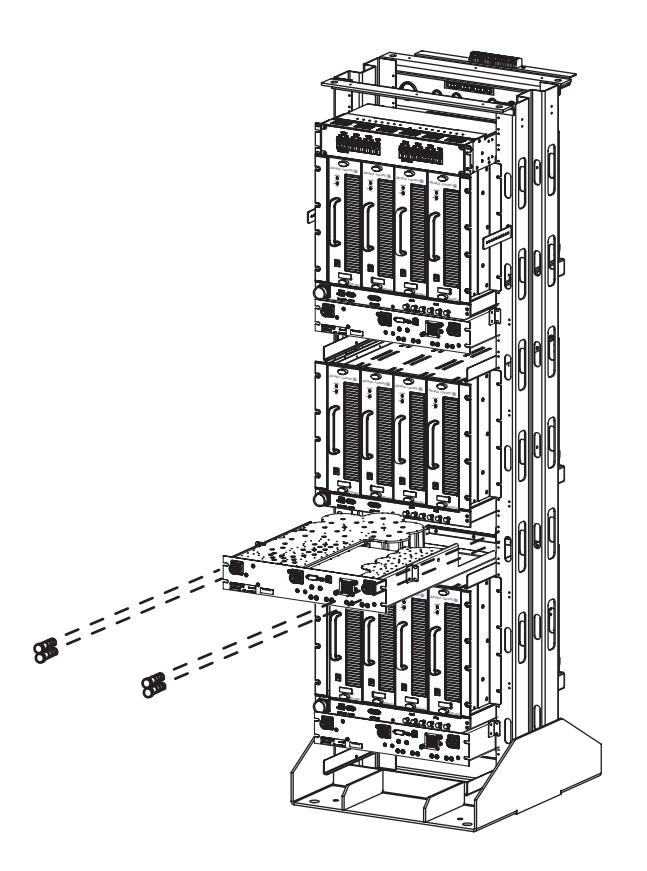

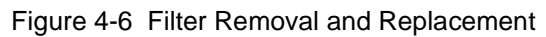

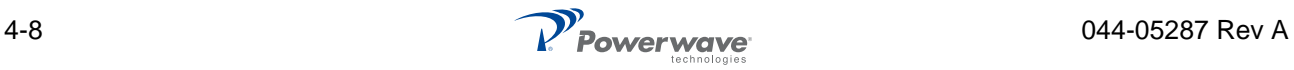

### **Circuit Breaker Panel**

To remove and replace the circuit breaker panel, shown in Figure 4-9, perform the steps in Table 4-11.

| <b>Step</b> | Action                                                                                                   |
|-------------|----------------------------------------------------------------------------------------------------|
| 1.          | Turn off all +27 VDC BTS input power to PAF system                                                       |
| 2.          | Label and disconnect all input and output DC power connections from top rear<br>of circuit breaker panel |
| 3.          | Remove screws from circuit breaker panel                                                                 |
| 4.          | Remove circuit breaker panel from PAF frame                                                              |
| 5.          | Install circuit breaker panel replacement in reverse order of removal                                    |

Table 4-10 Circuit Breaker Panel Removal and Replacement Procedure

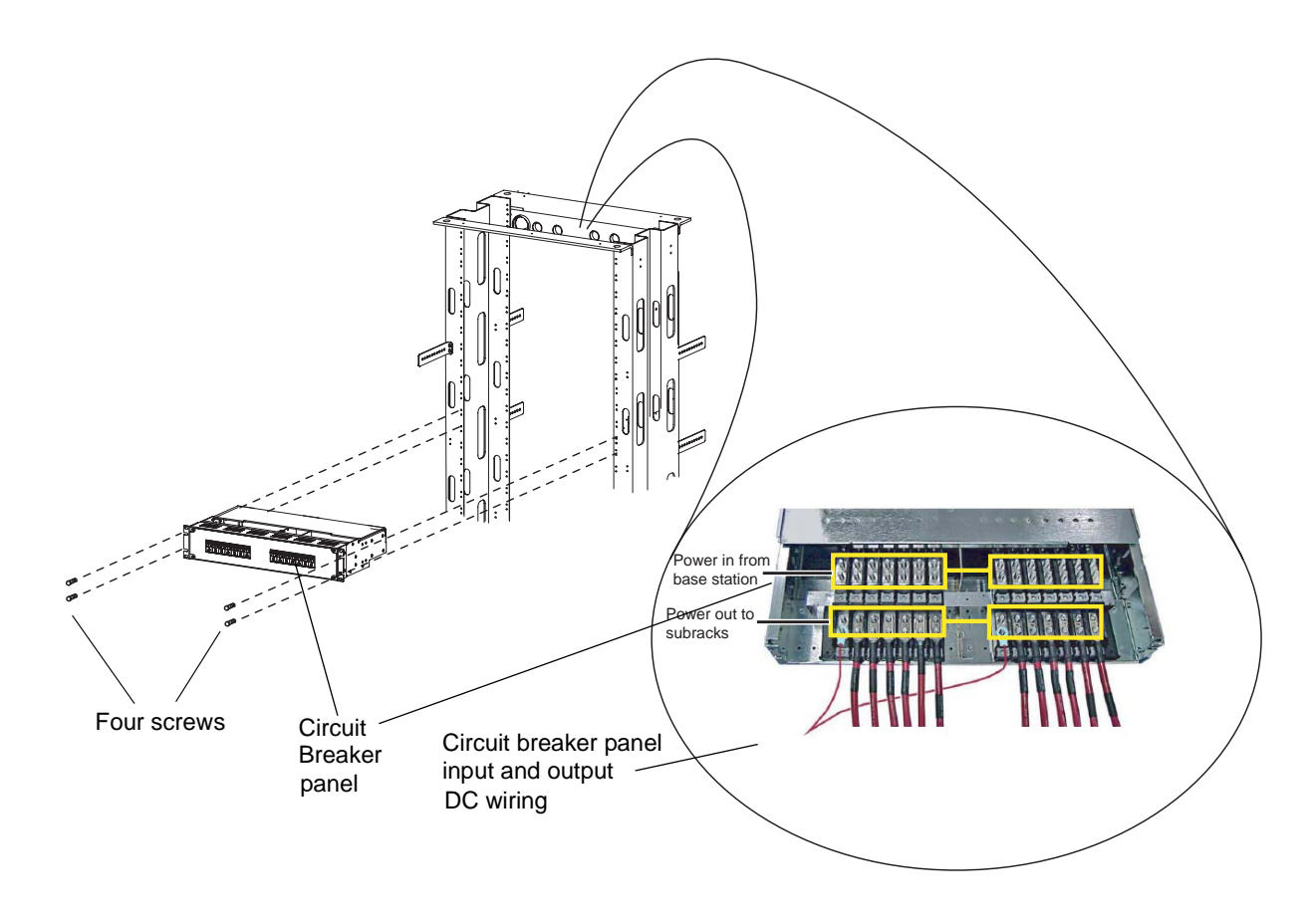

Figure 4-7 Breaker Panel Unit Removal and Replace

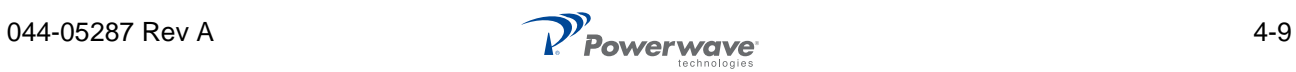

## **Return For Service Procedures**

When returning products to Powerwave, the following procedures will ensure optimum response.

## **Obtaining An RMA**

A Return Material Authorization (RMA) number must be obtained prior to returning equipment and to reduce delays in receiving repair service. Please contact our Repair Department at rma@pwav.com, (714) 466-1000 to obtain this number, or FAX your request to (714) 466-5816. For 24-hour technical support, call 1-800-473- 1720 and select option 3.

## **Repackaging For Shipment**

To ensure safe shipment of a component, it is recommended that the original packing materials be reused. If not possible, use suitable shipping cartons and foam inserts to prevent damage in transit.

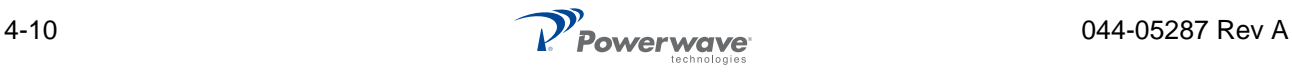

# *Chapter 5 Specifications*

# **Introduction**

This chapter provides system specifications that support the PAF-081X-P0-001 MCPA system. The system specifications are listed in Table 5-1.

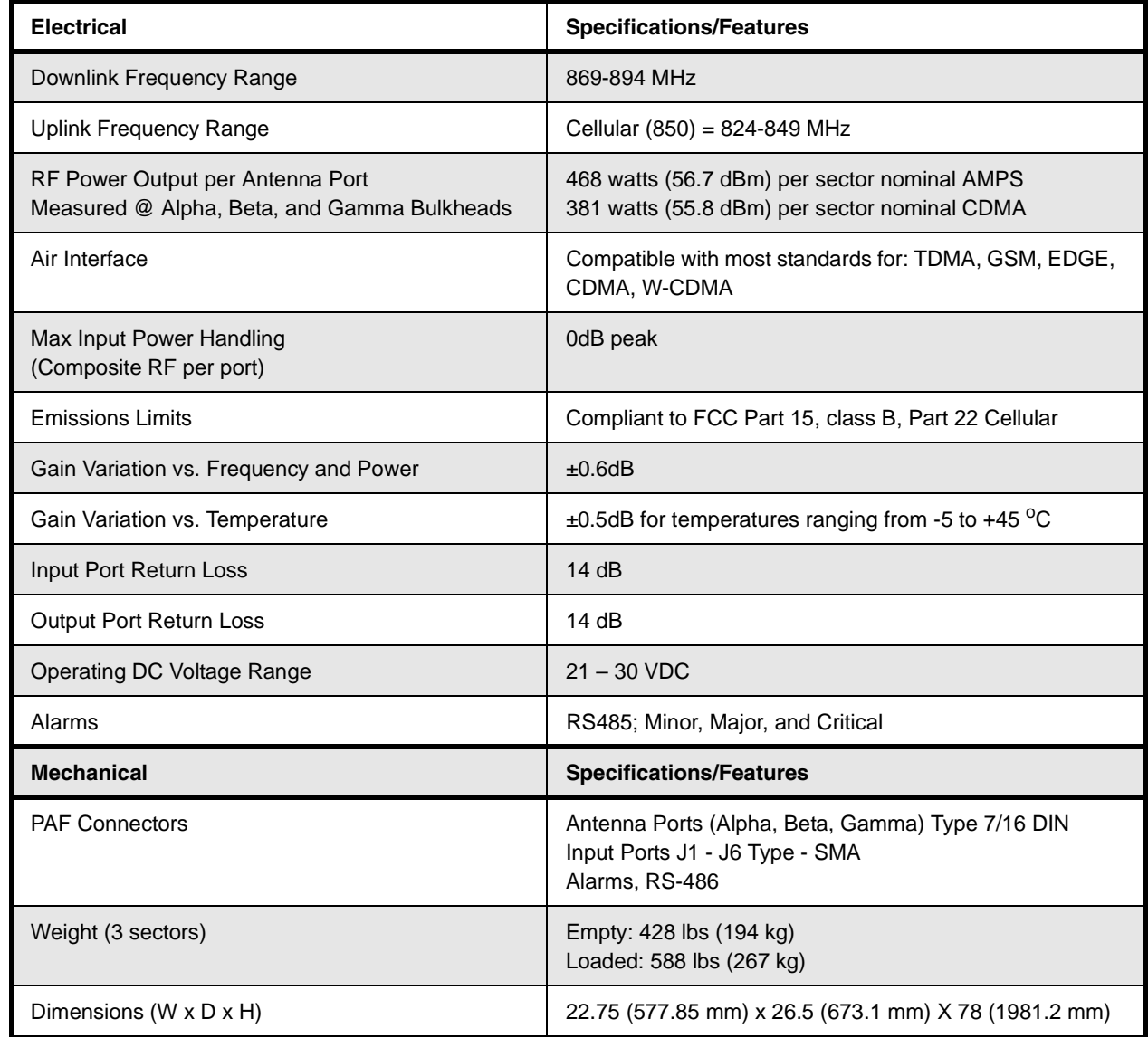

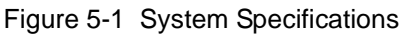

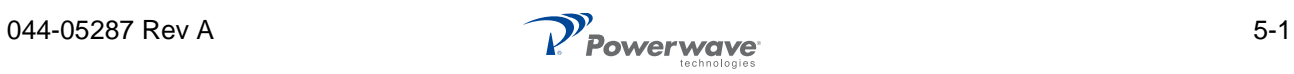

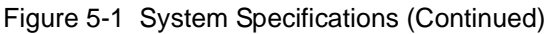

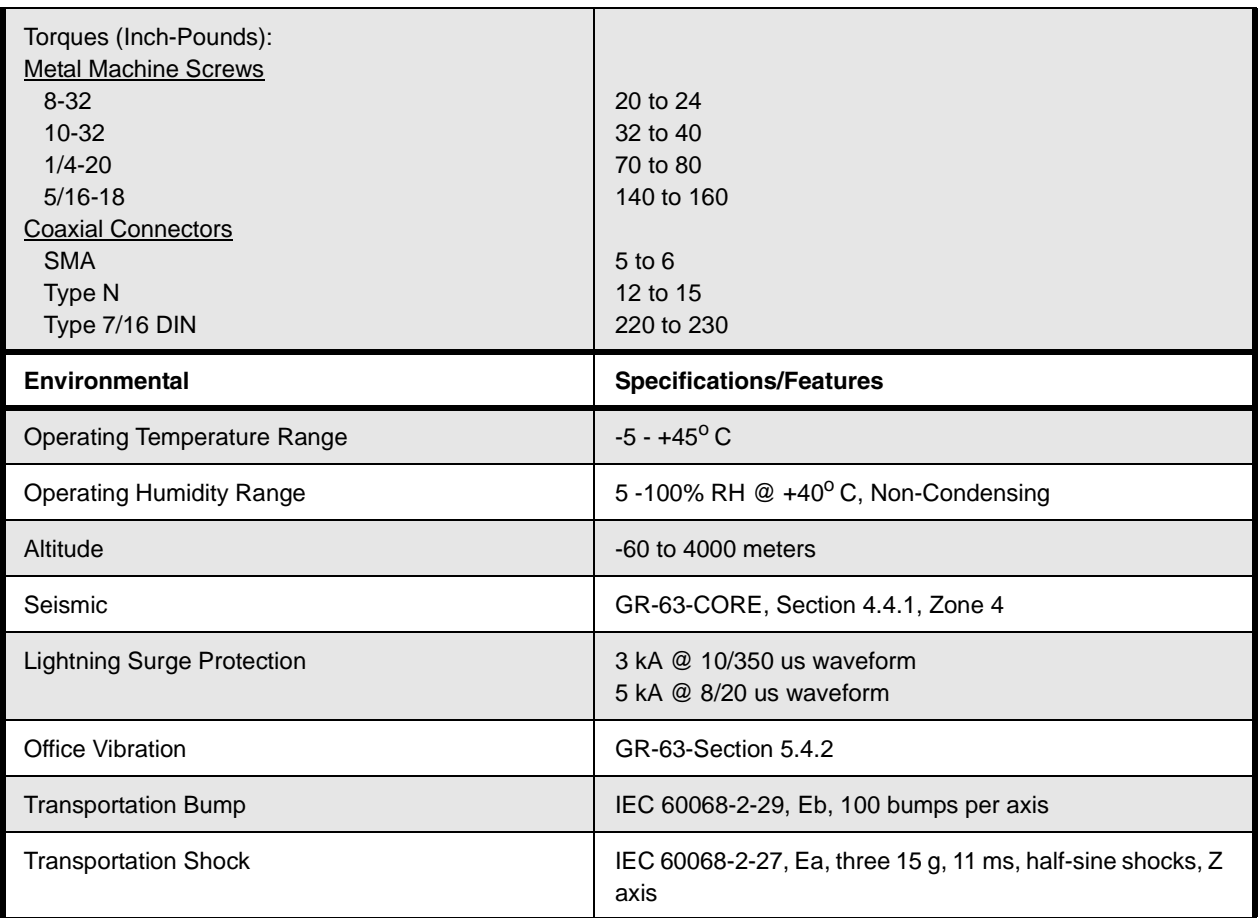

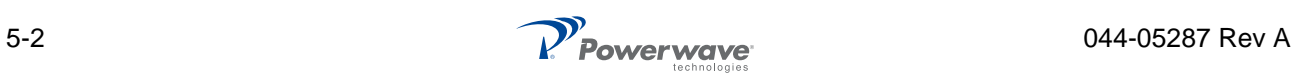

Powerwave Installation and Service Manual

**Corporate Headquarter s** Powerwave Technol 1801 East St. Andrew Place Santa Ana, CA 92705 USA

Tel: 714-466-1000 Fax: 714-466-5800 www.powerwave.com

**Main European Office** Antennvägen 6 SE-187 80 Täby Sweden Tel: +46 8 540 822 00 Fax: +46 8 540 823 40

**Main Asia** -**Pacific Office** 23 F Tai Yau Building 181 Johnston Road Wanchai, Hong Kong Tel: +852 2512 6123 Fax: +852 2575 4860

©Copyright 2007, Powerwave Technologies, Inc. All Rights reserved. Powerwave, Powerwave Technologies, The Power in Wireless and the Powerwave logo are registered trademarks of Powerwave Technologies, Inc.